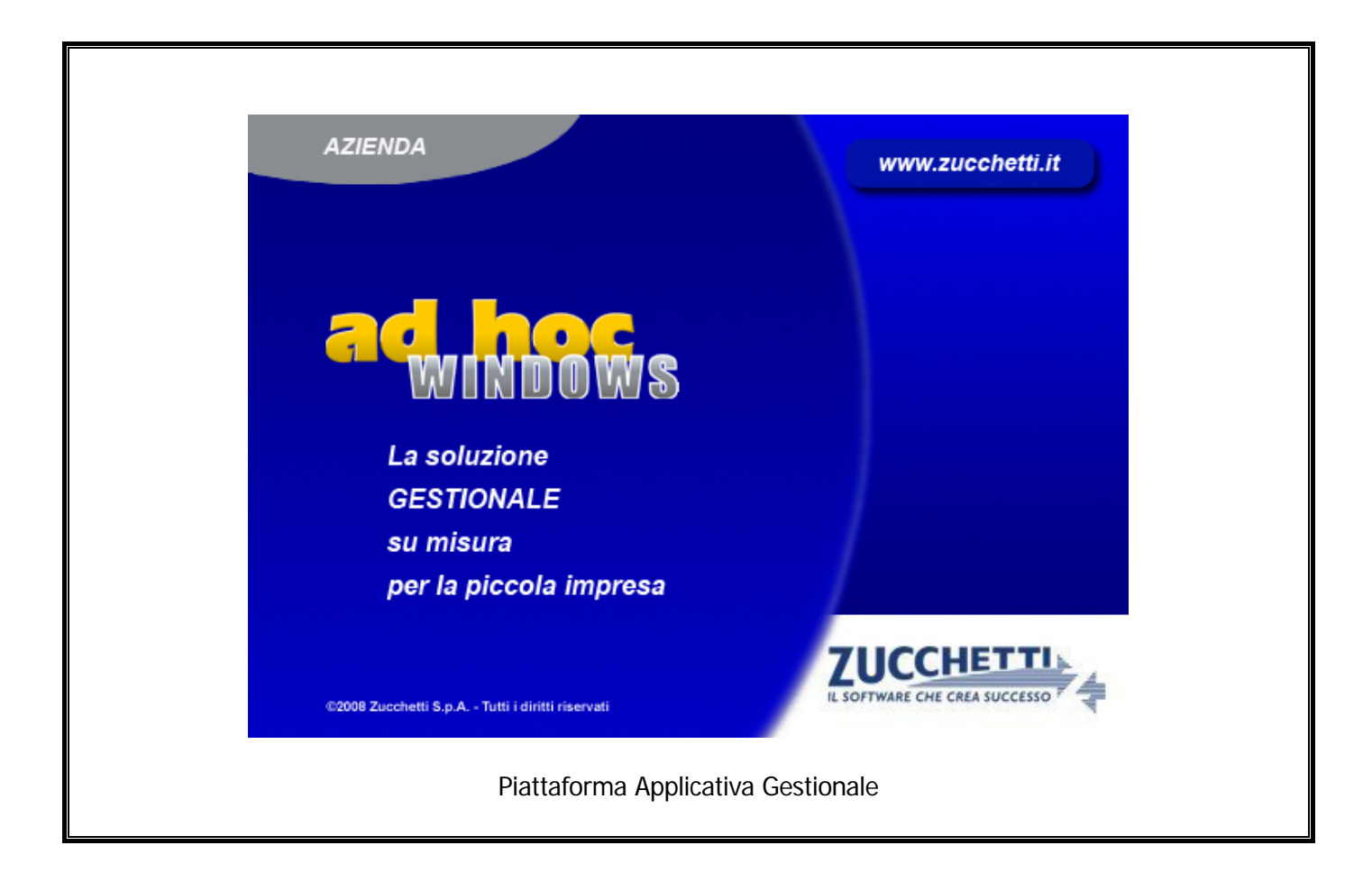

## **Modulo Import Primanota**

**Release 9.2**

COPYRIGHT 1992 - 2016 by **ZUCCHETTI S.p.A.** 

Tutti i diritti sono riservati. Questa pubblicazione contiene informazioni protette da copyright. Nessuna parte di questa pubblicazione può essere riprodotta, trascritta o copiata senza il permesso dell'autore.

TRADEMARKS

Tutti i marchi di fabbrica sono di proprietà dei rispettivi detentori e vengono riconosciuti in questa pubblicazione.

Pagina lasciata intenzionalmente vuota.

# **Indice**

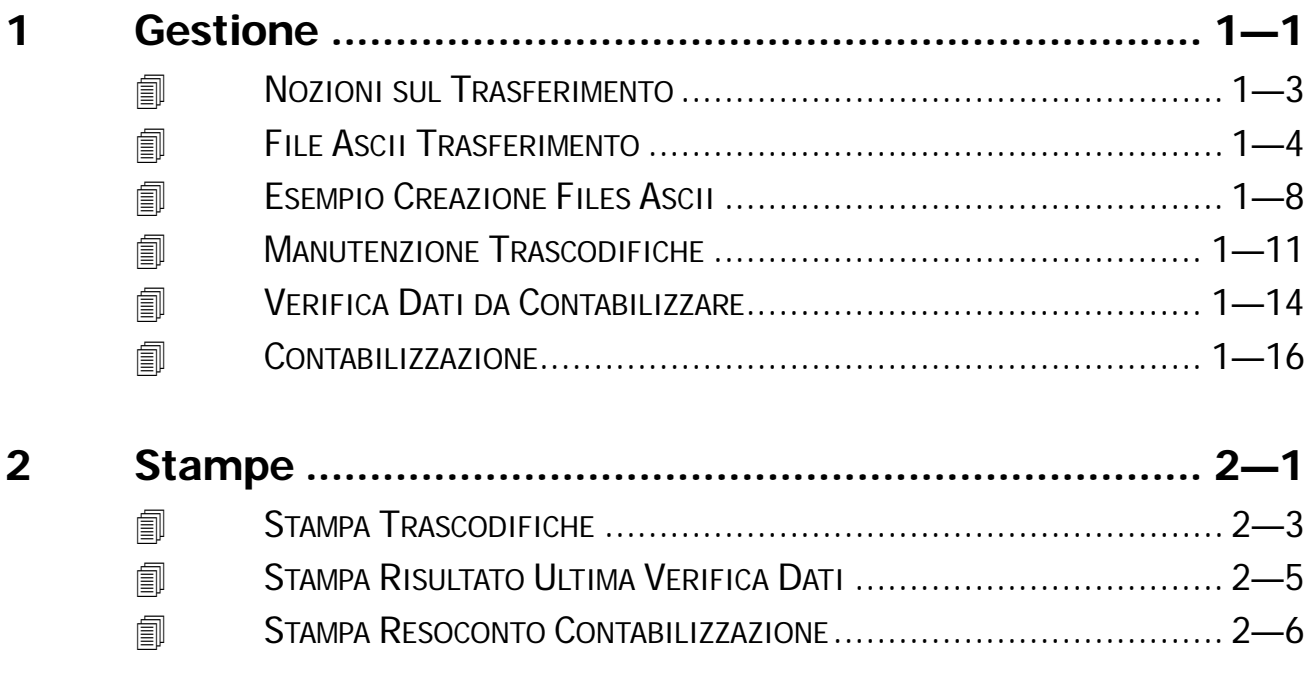

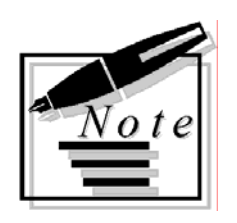

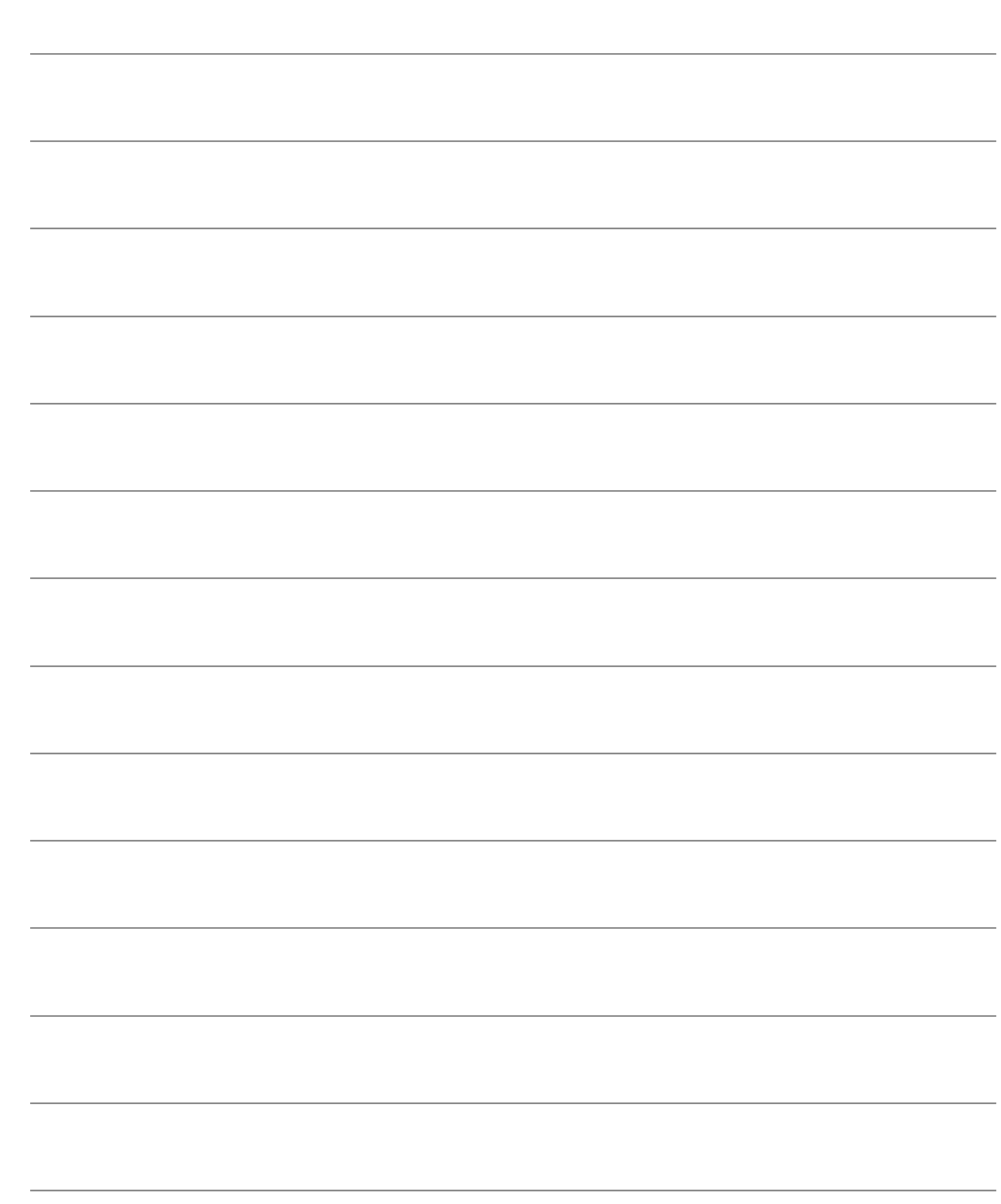

# <span id="page-4-0"></span>1 Gestione

- **NOZIONI SUL TRASFERIMENTO**
- **THES ASCII TRASFERIMENTO**
- **TESEMPIO FILES ASCII**
- **INANUTENZIONE TRASCODIFICHE**
- **JUERIFICA DATI DA CONTABILIZZARE**
- *<u><b>O* CONTABILIZZAZIONE</u>

### Introduzione

Il modulo Import Primanota di Ad Hoc è un utile strumento che permette di realizzare la contabilizzazione di registrazioni contabili provenienti da procedure esterne.

Il modulo riconosce e gestisce correttamente qualsiasi tipo di registrazione (Fatture Attive, Fatture Passive, Incassi, Pagamenti, Ecc.) se queste sono state predisposte opportunamente da parte delle procedure esterne.

La routine di trasferimento provvede automaticamente ad aggiornare i dati anagrafici dei clienti e dei fornitori associati alle registrazioni contabili.

Non vengono invece trasferiti gli archivi Causali Contabili, Piano dei Conti, Pagamenti, Codici Iva e Valute per i quali è necessario predisporre le giuste corrispondenze all'interno dell'archivio Trascodifiche.

Il modulo Import Primanota crea anche le registrazioni relative alle Partite ed al Cash Flow se previsto dalle scritture creando inoltre per i costi/ricavi movimentati, se esistono tutte le informazioni necessarie, la relativa ripartizione sui Centri di Costo del Modulo Contabilità Analitica.

Nella figura seguente è riportato il menu della procedura, ogni opzione verrà descritta nel relativo paragrafo.

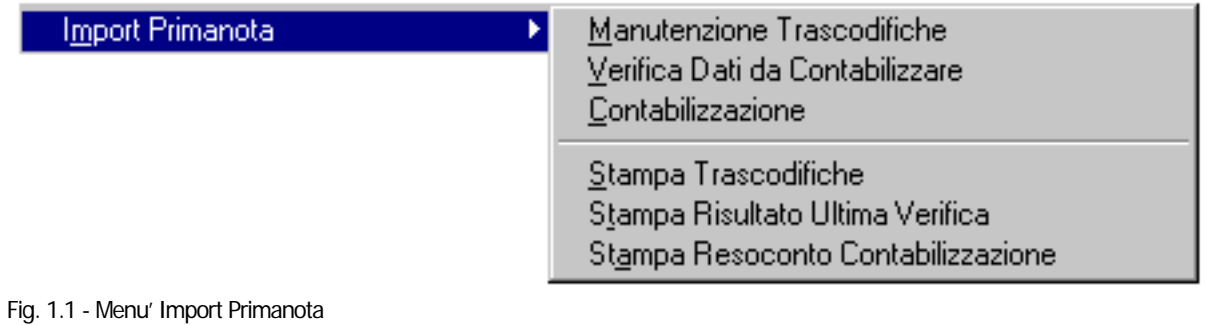

# <span id="page-6-0"></span>**I** NOZIONI SUL TRASFERIMENTO

Il trasferimento delle registrazioni contabili avviene attraverso diverse fasi operative di lavoro:

1) La procedura contabile esterna crea due files in formato ascii contenenti le informazioni relative alle registrazioni (ADPRINOT.XXX) ed ai clienti e fornitori (ADCLIFOR.XXX).

2) Un apposito programma permette di trasferire i files ascii dalla directory di creazione a quella di destinazione (directory dell'azienda). Il trasferimento dei files ascii può essere realizzato anche utilizzando floppy disk consentendo quindi di portare le informazioni presso altre sedi.

3) Viene predisposto in Ad Hoc l'archivio delle trascodifiche nel quale per ognuno dei codici utilizzati dalla procedura esterna viene indicato il corrispondente codice in Ad Hoc.

4) Il Modulo Import Primanota di Ad Hoc legge i files ascii dalla directory dell'azienda attiva e verifica la presenza di errori od incongruenze nei dati.

5) Quando la verifica dei dati da esito positivo il Modulo Import Primanota provvede alla generazione delle registrazioni contabili, delle partite, del cash flow, dei centri di costo ed all'aggiornamento degli archivi clienti e fornitori.

### PARTICOLARITA':

- nel caso il file ADPRINOT sia vuoto la procedura è in grado di trasferire anche solo i dati anagrafici dei clienti/fornitori (contenuto file ADCLIFOR)
- nel caso di trasferimento di nuovi clienti/fornitori la procedura compila in automatico anche l'archivio trascodifiche per quest'ultimi, in questo modo al successivo passaggio non vengono nuovamente ricreati.

# <span id="page-7-0"></span>**FILE ASCII TRASFERIMENTO**

La procedura contabile esterna deve creare due files ascii seguendo le specifiche descritte di seguito:

### 1) Archivio Registrazioni Contabili

I) La procedura esterna per ogni registrazione deve generare tanti records quanti sono i sottoconti movimentati specificando i dati del cliente o del fornitore, del codice iva, del codice pagamento, ecc. relativi alla riga di registrazione**.** 

**Naturalmente all'interno del file ascii devono essere indicati i codici utilizzati dalla procedura esterna che verranno poi trascodificati in fase di contabilizzazione.** 

II) La generazioni di nuove registrazioni non deve eliminare le precedenti ma accodare sempre le nuove informazioni; è compito del Modulo Import Primanota di Ad Hoc eliminare le righe relative alle registrazioni già contabilizzate.

III) Il file deve chiamarsi ADPRINOT.XXX dove il suffisso XXX deve essere sostituito con il codice dell'azienda Ad Hoc interessata dal trasferimento.

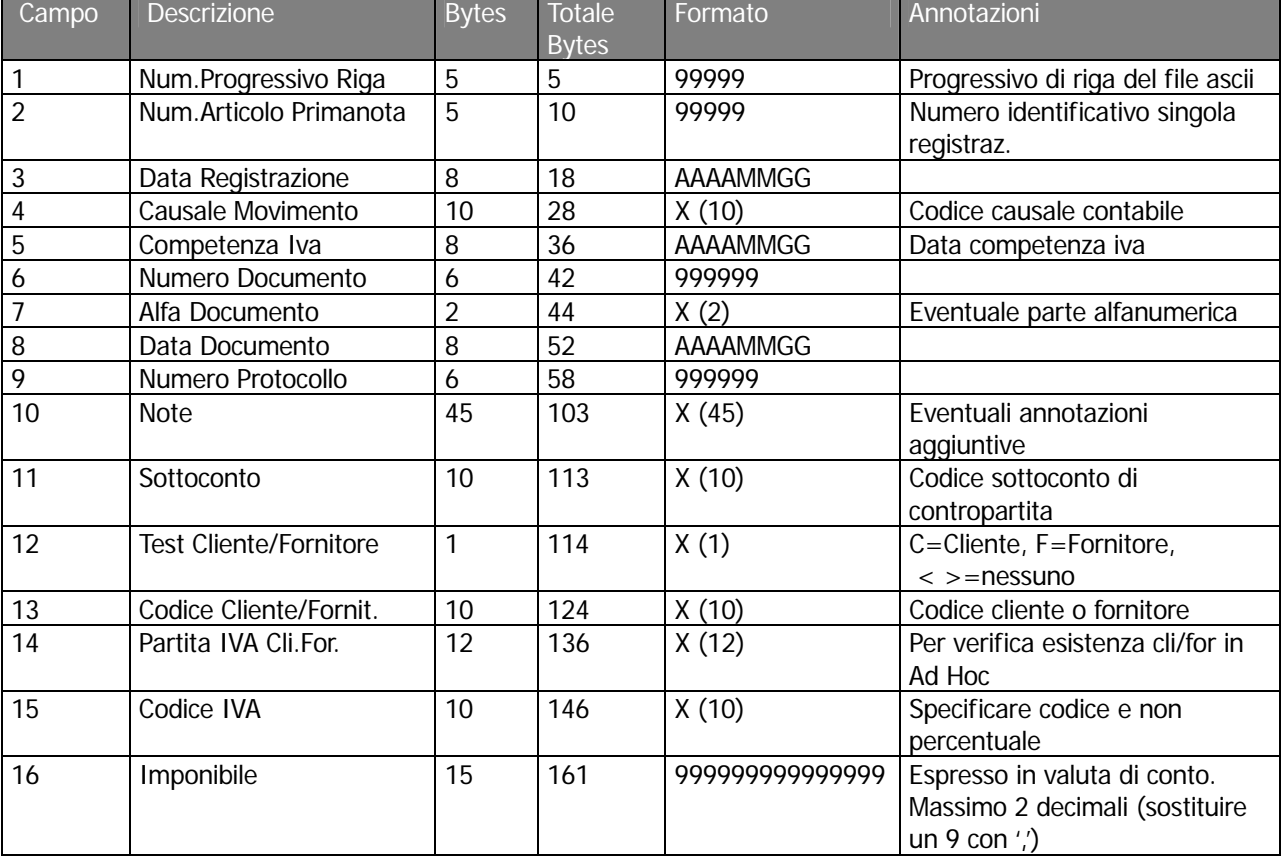

Il tracciato record del file **ADPRINOT.XXX** è il seguente:

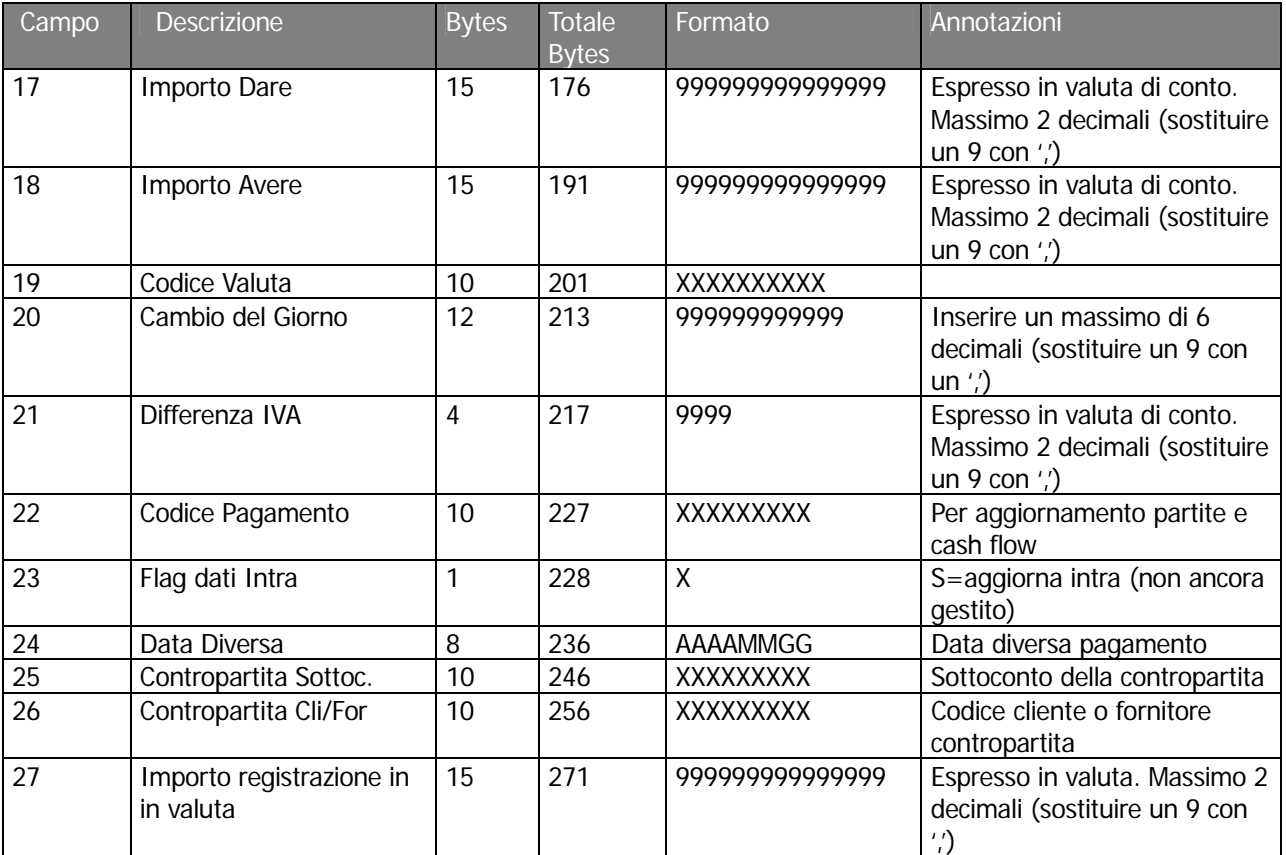

Al termine di ogni record del file ascii deve essere inserita la copia di caratteri **CR (Carriage return, codice ascii 13 ) e LF (Line Feed, codice ascii 10 )**.

### 2) Archivio Clienti e Fornitori

I) La procedura esterna deve creare per ogni cliente o fornitore variato od aggiunto un record nel file ascii.

II) Il file deve chiamarsi ADCLIFOR.XXX dove il suffisso XXX deve essere sostituito con il codice dell'azienda Ad Hoc interessata dal trasferimento.

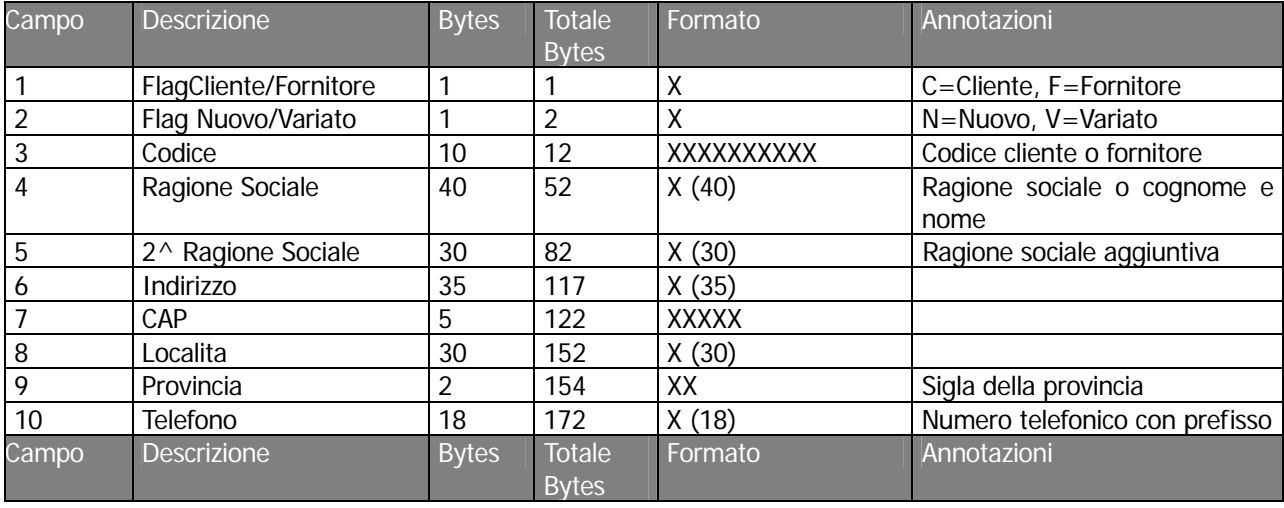

Il tracciato record del file **ADCLIFOR** è il seguente:

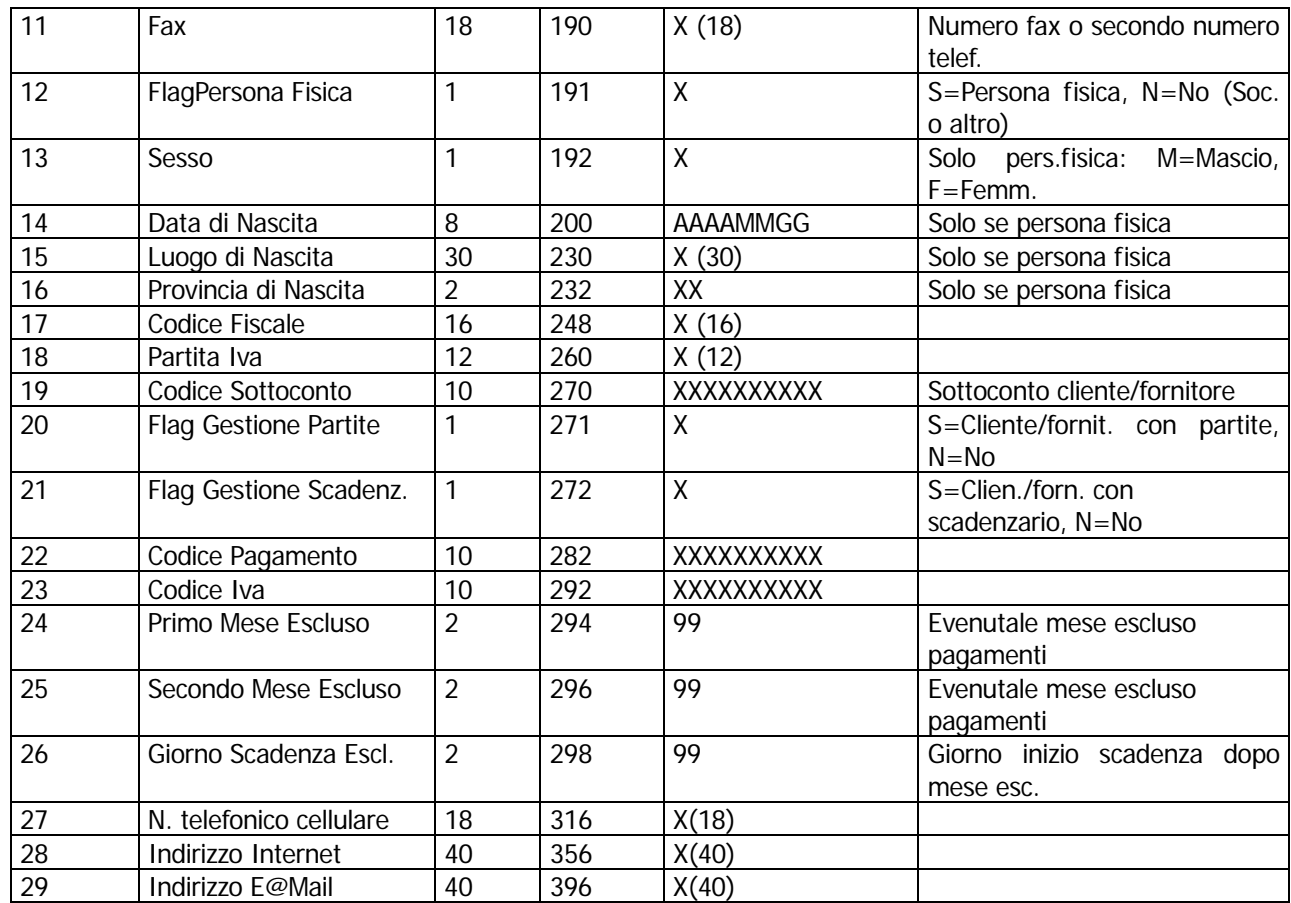

Al termine di ogni record del file ascii deve essere inserita la copia di caratteri **CR (Carriage return, codice ascii 13 ) e LF (Line Feed, codice ascii 10 )**.

#### **Nella formattazione dei campi contenuti nei records dei files ascii è necessario seguire le impostazioni di seguito descritte:**

I) Nei campi di tipo data deve essere riportato per esteso il valore dell'anno e devono essere inseriti gli zeri non significativi per il giorno e per il mese (Esempio: 1 febbraio 96 = 19960201 ).

II) I campi di tipo alfanumerico devono essere allineati a sinistra con spazi riempitivi a destra.

III) I campi di tipo numerico devono essere allineati a destra. In caso di valori negativi il primo carattere a sinistra delle cifre deve contenere il segno "-". In caso di valori con decimali il carattere da utilizzare è la virgola (Esempio: -123,67 = " $-123,67$ ").

IV) I codici riportati nei files ascii devono essere quelli della procedura esterna; verranno poi decodificati in fase di contabilizzazione dal Modulo Import Primanota di Ad Hoc per mezzo dell'archivio delle trascodifiche.

Il flag Nuovo/Variato permette, alla procedura, di effettuare i seguenti controlli:

- o Nel caso in cui venga impostata la N di Nuovo ed, in Ad Hoc Windows, i Clienti/Fornitori siano impostati numerici:
	- 6) Verifica la presenza del codice esterno nella tabella di Trascodifica. Se trovato, viene utilizzato
	- 7) Se non viene trovato, crea Cliente/Fornitore con nuovo progressivo , caricando la relativa tabella di Trascodifica.
- o Nel caso in cui venga impostata la N di Nuovo ed, in Ad Hoc Windows, i Clienti/Fornitori siano impostati alfanumerici:
	- 1) Verifica la presenza del codice esterno nella tabella di Trascodifica. Se trovato, viene utilizzato.
	- 2) Se non viene trovato ed il codice esterno è inferiore o uguale a 7 caratteri, la procedura lo utilizza come codice Cliente/Fornitore in Ad Hoc Windows caricando anche la relativa tabella di Trascodifica.
	- 3) Se già utilizzato o codice esterno superiore a 7 caratteri, crea nuovo Cliente/Fornitore con il seguente progressivo:

**Clienti:** C+xxxxxx - nuovo progressivo (6 caratteri);

**Fornitori:** F+xxxxxx - nuovo progressivo (6 caratteri)

Caricando anche la relativa tabella di Trascodifica.

- o Nel caso in cui venga impostata la V di Variato ed, in Ad Hoc Windows, i Clienti/Fornitori siano impostati numerici:
	- 1) Verifica la presenza del codice esterno nella tabella di Trascodifica. Se trovato, viene utilizzato.
	- 2) Se non viene trovato, effettua controllo sulla Partita Iva e nel caso questa non sia presente, sul Codice Fiscale.
	- 3) Se viene trovato, aggiorna la relativa anagrafica Clienti/Fornitori caricando anche la Tabella di Trascodifica.
	- 4) Se non viene trovato, crea Cliente/Fornitore con nuovo progressivo caricando anche la relativa tabella di Trascodifica.
- o Nel caso in cui venga impostata la V di Variato ed, in Ad Hoc Windows, i Clienti/Fornitori siano stati impostati alfanumerici:
	- 1) Verifica la presenza del codice esterno nella tabella di Trascodifica. Se trovato, viene utilizzato
	- 2) Se non viene trovato, effettua controllo sulla Partita Iva e nel caso questa non sia presente, sul Codice Fiscale.
	- 3) Se viene trovato, aggiorna la relativa anagrafica Clienti/Fornitori caricando anche la tabella di Trascodifica.
	- 4) Se non viene trovato ed il codice esterno è inferiore o uguale a 7 caratteri, la procedura lo utilizza come codice Cliente/Fornitore in Ad Hoc Windows caricando anche la relativa tabella di Trascodifica.
	- 5) Se già utilizzato o codice esterno superiore a 7 caratteri, crea nuovo Cliente/Fornitore con il seguente progressivo:

**Clienti:** C+xxxxxx - nuovo progressivo (6 caratteri);

**Fornitori:** F+xxxxxx - nuovo progressivo (6 caratteri)

Caricando anche la relativa tabella di Trascodifica.

# <span id="page-11-0"></span>**ESEMPIO CREAZIONE FILES ASCII**

In questa sezione vediamo praticamente come devono essere creati i files ascii necessari al trasferimento.

Ad esempio per contabilizzare in Ad Hoc una fattura di vendita con le seguenti caratteristiche:

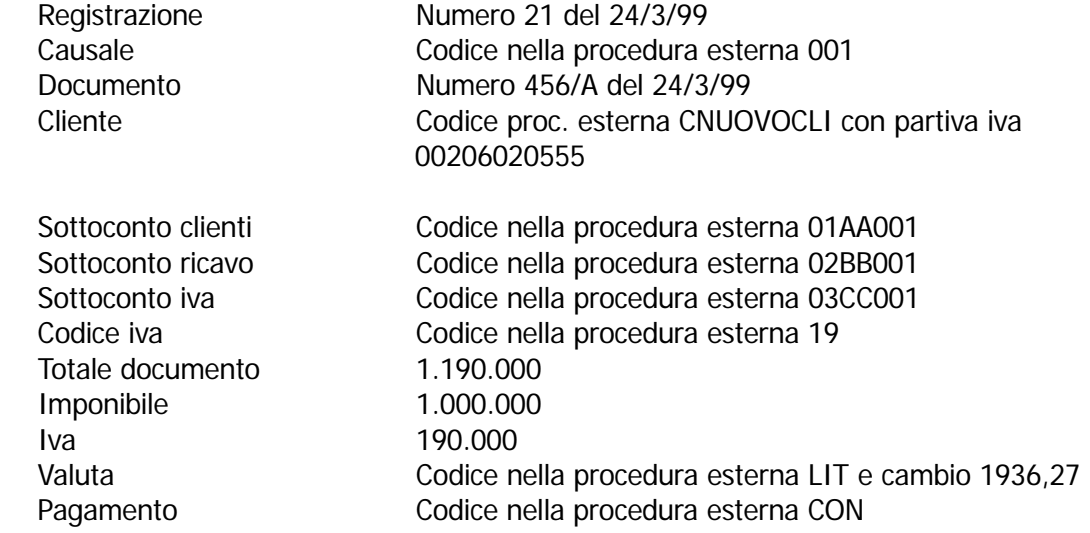

E' necessario creare i files ascii come descritto di seguito (solo i primi 3 record mentre i successivi sono altri esempi di registrazioni):

### FILE ADPRINOT.XXX

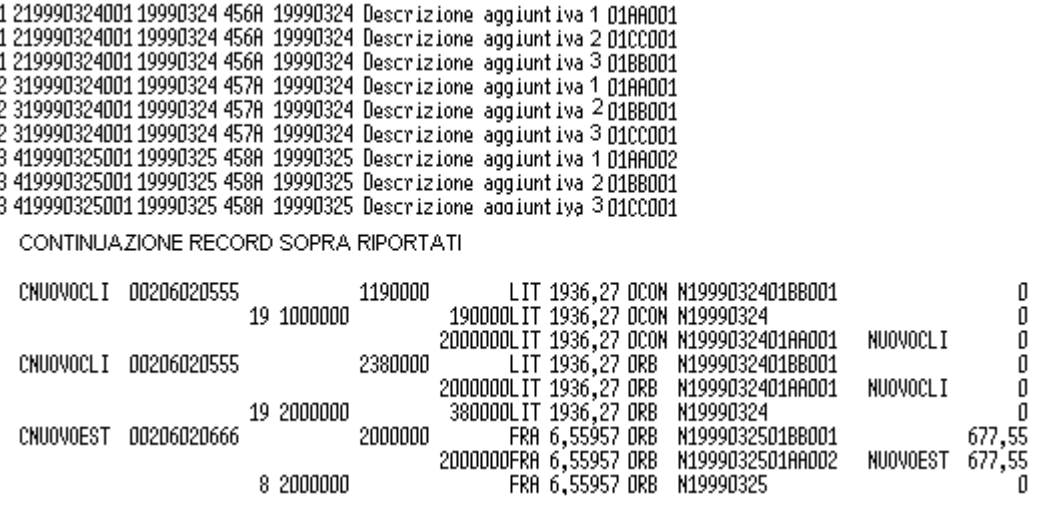

Fig. 1.2 – Esempio creazione file ADPRINOT.XXX

#### **Esempio creazione file (primi 132 caratteri):**

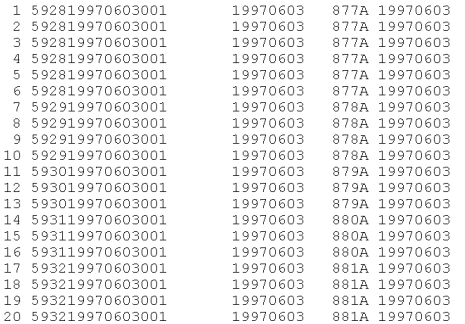

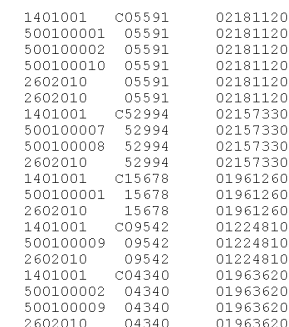

#### Fig. 1.3 – Esempio creazione file ADPRINOT.XXX (prima parte)

#### **Esempio creazione file (seconda parte ):**

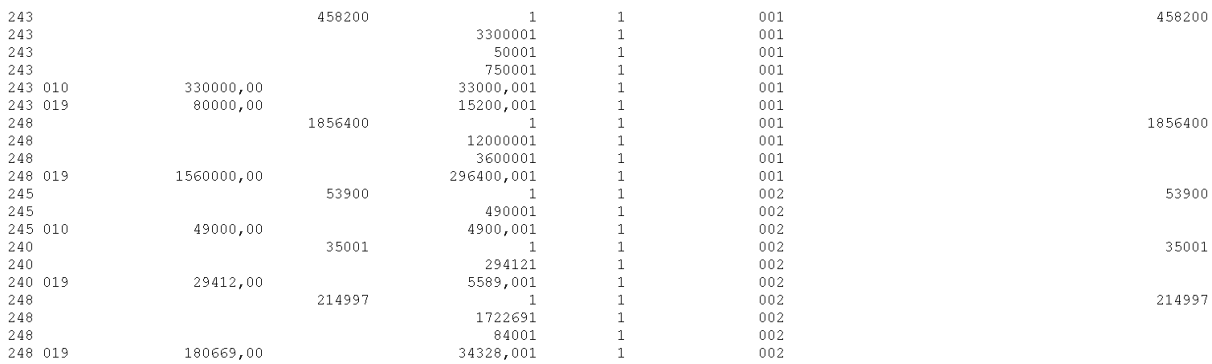

#### Fig. 1.4 – Esempio creazione file ADPRINOT.XXX (seconda parte)

### FILE ADCLIFOR.XXX

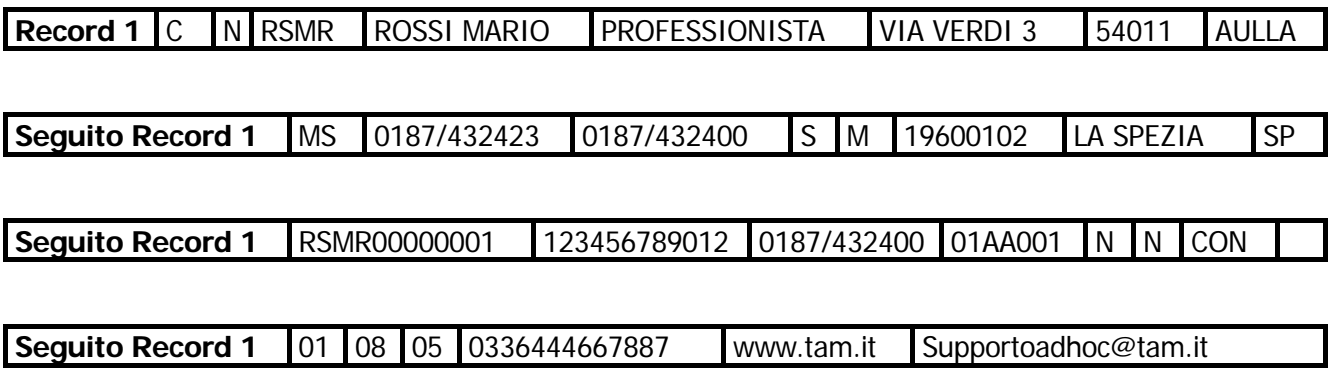

**Per praticità nell'esempio dei tracciati record riportato sopra sono stati eliminati gli spazi non significativi.**

# <span id="page-14-0"></span>**MANUTENZIONE TRASCODIFICHE**

Questa opzione permette di stabilire le corrispondenza tra i codici degli archivi causali contabili, clienti, fornitori, sottoconti, pagamenti, codici iva e valute, delle procedure esterne ed i codici utilizzati in Ad Hoc.

Esempio: nella procedura esterna il sottoconto iva acquisti viene codificato come IVAACQ mentre in Ad Hoc corrisponde a 0202002 in quanto è completamente differente la struttura del piano dei conti e la sua codifica.

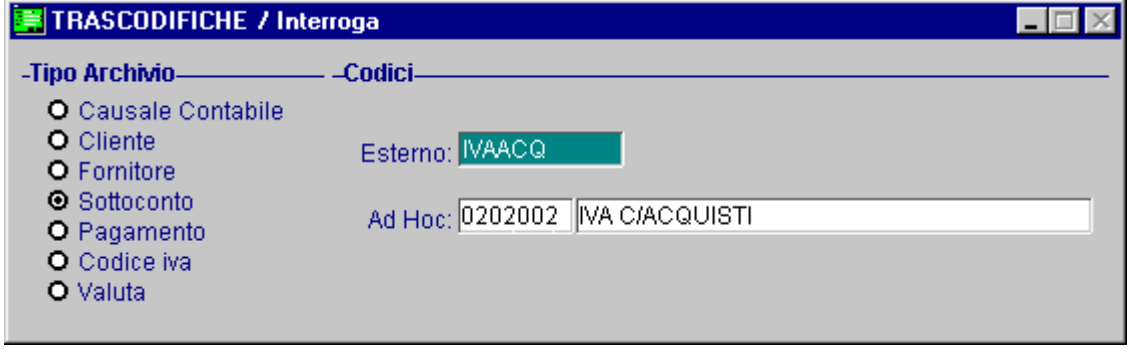

Fig. 1.5 - Anagrafica Trascodifiche

#### Ricerca

Può essere effettuata mediante la chiave composta da :

Tipo Archivio e codice esterno

Su tale campo sono disponibili le funzioni di navigazione standard sull'archivio (F7=indietro, F8=avanti) e il superzoom (F9).

La videata di selezione dello superzoom permette di ricercare le trascodifiche per tipo archivio.

Dopo aver impostato le selezioni desiderate, occorre premere F10 per confermarle, la procedura mostrerà a video le trascodifiche che soddisfano le condizioni indicate.

Premendo invio su una delle trascodifiche visualizzate si entra direttamente in interrogazione della stessa e quindi a scelta in variazione, cancellazione ecc.

Ecco la videata di selezione del superzoom:

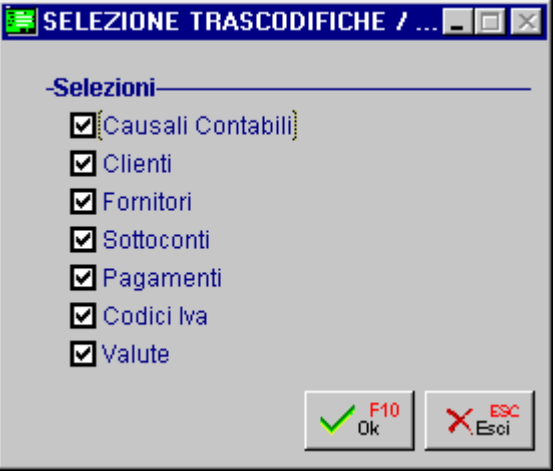

Fig. 1.6 - Selezione trascodifiche

ed un esempio del risultato di una selezione:

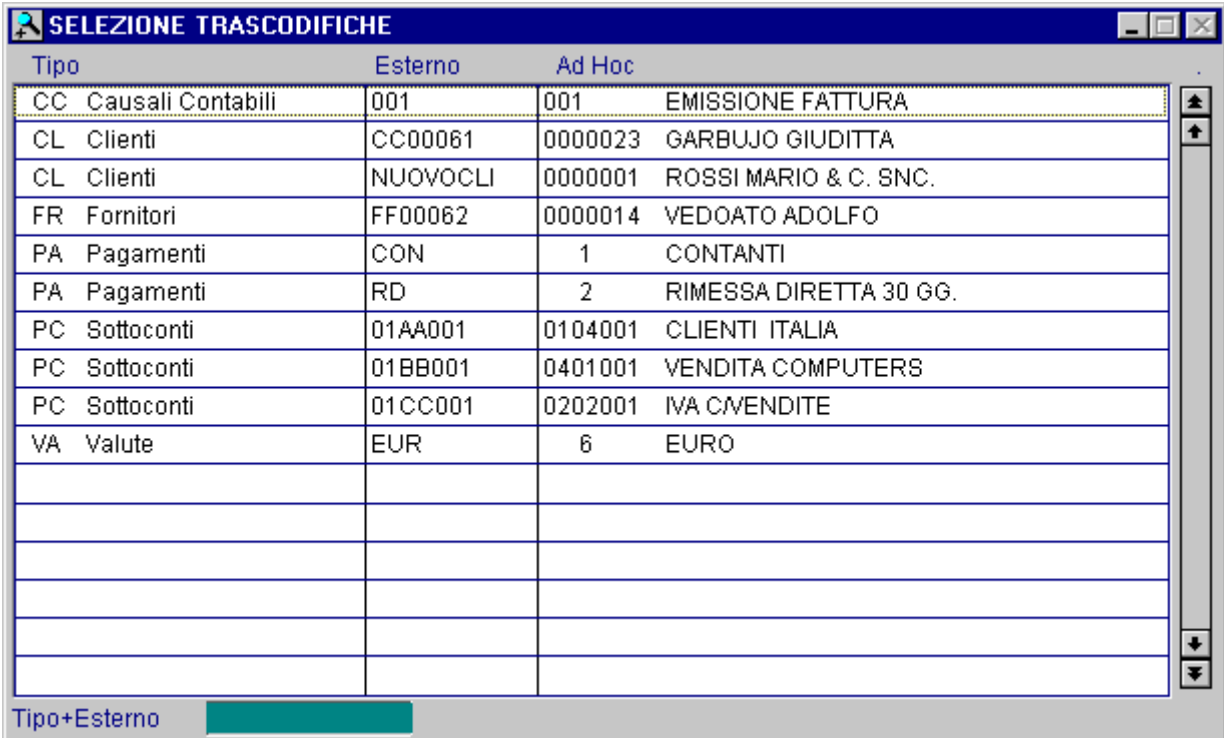

Fig. 1.7 - Elenco trascodifiche

### Carica

La procedura richiede come primo campo il tipo di archivio per il quale si vuole impostare la trascodifica.

Ecco di seguito l'elencazione dei campi richiesti ed il loro significato.

### ■ Tipo Archivio

Tipo di archivio di cui si vuole inserire un codice da trascodificare.

#### **■ Esterno**

Codice della procedura esterna.

#### **■ Ad Hoc**

Codice che il dato da trasferire dagli archivi della procedura esterna assume in Ad Hoc.

# <span id="page-17-0"></span>**VERIFICA DATI DA CONTABILIZZARE**

Questa opzione permette di controllare se i dati da contabilizzare sono corretti ovvero se i clienti e i fornitori sono relativi a nuovi soggetti oppure sono presenti nell'archivio trascodifiche e per gli altri dati collegati ad archivi (causali, pagamenti, valute, sottoconti ..) verifica che esista la corrispondenza con i codici di Ad Hoc all'interno dell'archivio trascodifiche.

La verifica dei dati da contabilizzare viene eseguita anche dalla procedura di contabilizzazione delle registrazioni.

Quest'ultima non contabilizza le registrazioni se queste non sono tutte corrette e quindi si blocca appena i dati non sono coerenti.

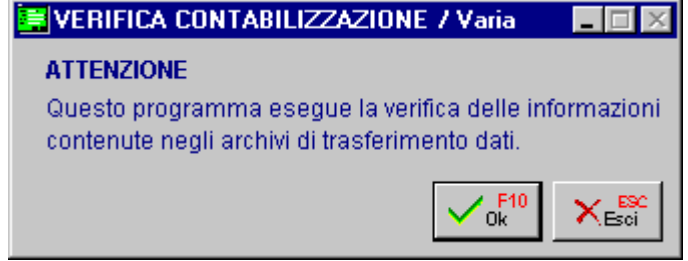

Fig. 1.8 - Verifica Dati da Contabilizzare

La verifica produce una stampa degli errori e/o delle segnalazioni risultanti.

Vengono considerati errori le situazione che bloccano la contabilizzazione (ad esempio la mancanza dei dati fondamentali delle registrazioni di primanota), mentre sono segnalazioni la mancanza, ad esempio, dei nuovi dati anagrafici associati a nuovi clienti

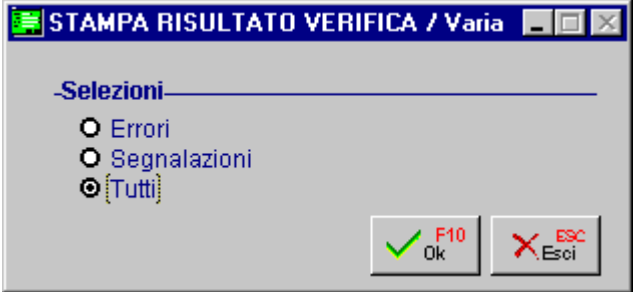

Fig. 1.9 - Risultato della verifica

Riportiamo qui di seguito un' esempio di stampa.

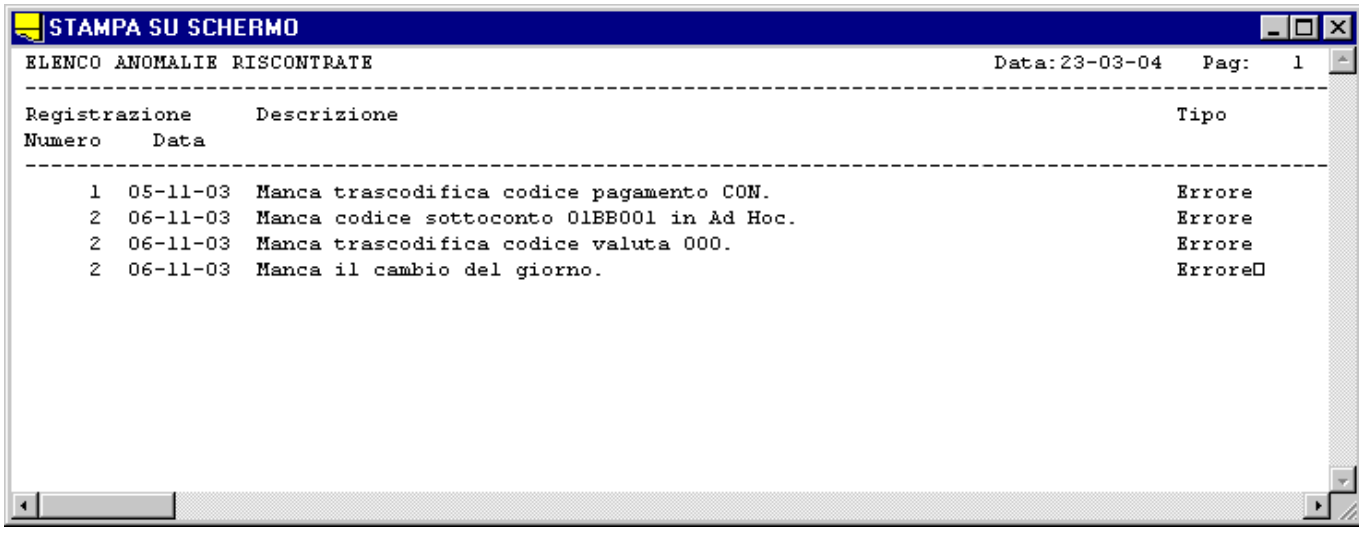

Fig. 1.10 - Esempio risultato di una verifica

# <span id="page-19-0"></span>**CONTABILIZZAZIONE**

Questa opzione effettua in automatico la generazione delle registrazioni contabili in Ad Hoc leggendo l'archivio ADPRINOT , l'archivio ADCLIFOR e le trascodifiche.

Si ha la possibilità di specificare l'eventuale parte alfanumerica del protocollo sia per i documenti di acquisto generici che per quelli intra di modo che essa venga riportata automaticamente nei movimenti contabili.

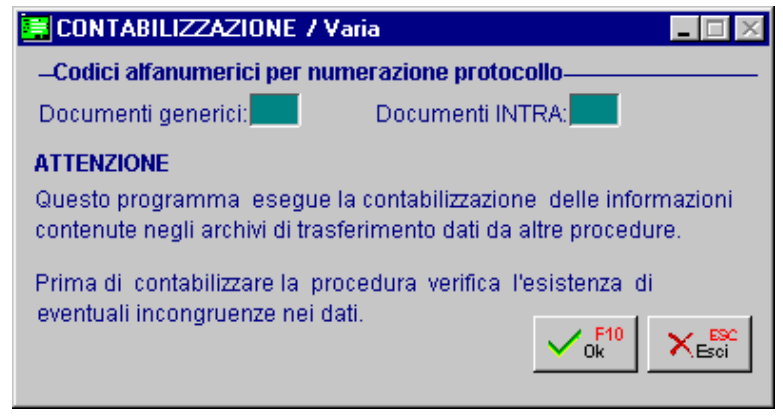

Fig. 1.11 - Selezione contabilizzazione

Prima di registrare in primanota i movimenti contabili la procedura effettua un controllo sui dati contenuti negli archivi e se trova errori bloccanti, tali da compromettere la generazione dei movimenti contabili, non effettua la scrittura nell'archivio di primanota e rimanda alla stampa della verifica dei dati (paragrafo precedente).

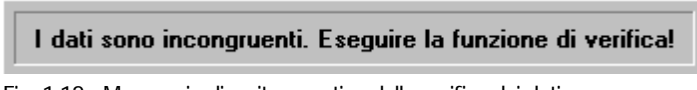

Fig. 1.12 - Messaggio di esito negativo della verifica dei dati

Se la verifica dei dati dà esito positivo, al termine della contabilizzazione, la procedura permette di eseguire un resoconto dei movimenti trasferiti.

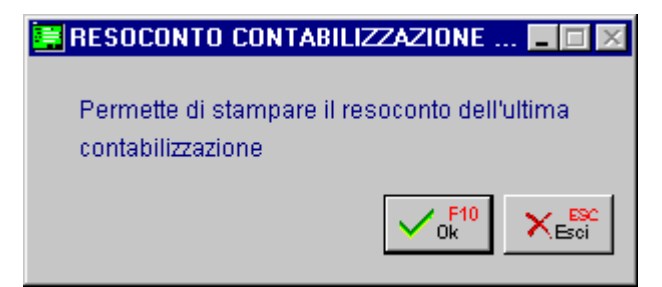

Fig. 1.13 - Richiesta Resoconto Contabilizzazione

| <b>STAMPA SU SCHERMO</b>                                                                                                    |                |      | п |  |
|----------------------------------------------------------------------------------------------------|----------------|------|---|--|
| STAMPA RESOCONTO CONTABILIZZAZIONE                                                                                                    | Data: 23-03-04 | Pag: |   |  |
| Descrizione                                                                                                    |                |      |   |  |
|                                                                                                    |                |      |   |  |
| INIZIO SCRITTURA REGISTRAZIONI PRIMANOTA                                                                                                    |                |      |   |  |
| Inizio generazione movimenti con la scrittura numero 47 del 05-11-2003                                                                                             |                |      |   |  |
| Non esiste la trascodifica del pagamento del cliente CC00061 esterno<br>Aggiunto cliente 0000023 e relativa trascodifica.<br>Aggiornata anagrafica cliente 0000023 |                |      |   |  |
| Non esiste la trascodifica del pagamento del fornitore FF00061 esterno                                                                                             |                |      |   |  |
| Aggiunto fornitore 0000013 e relativa trascodifica.<br>Aggiornata anagrafica fornitore 0000013                                                                     |                |      |   |  |
| Fine generazione movimenti con la scrittura numero 48 del 06-11-2003                                                                                               |                |      |   |  |
| FINE SCRITTURA REGISTRAZIONI PRIMANOTA                                                                                                    |                |      |   |  |
| INIZIO AGGIORNAMENTO CLIENTI E FORNITORI NON MOVIMENTATI                                                                                                    |                |      |   |  |
| Non esiste la trascodifica del pagamento del fornitore FF00062 esterno                                                                                             |                |      |   |  |
| Aggiunto fornitore 0000014 e relativa trascodifica.<br>Aggiornata anagrafica fornitore 0000014                                                                     |                |      |   |  |
| FINE AGGIORNAMENTO CLIENTI E FORNITORI NON MOVIMENTATI                                                                                                    |                |      |   |  |
|                                                                                                    |                |      |   |  |
|                                                                                                    |                |      |   |  |
|                                                                                                    |                |      |   |  |

Fig. 1.14 - Esempio di stampa resoconto contabilizzazione

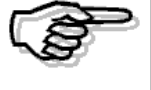

Se per i sottoconti di costo o ricavo è presente la Tabella di Ripartizione del Modulo Contabilità Analitica, la procedura aggiorna automaticamente anche i movimenti effettivi dei Centri di Costo.

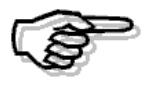

Nel caso in cui sia abilitato il flag Obbligo Quadratura nei Parametri della Contabilità Analitica ed i costi/ricavi non abbiano associato nessun Centro di Costo, la procedura richiederà, tramite la Tabella di Ripartizione, la relativa associazione.

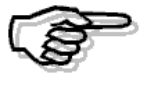

Per ulteriori informazioni, si rimanda alla consultazione del Manuale del Modulo Contabilità Analitica.

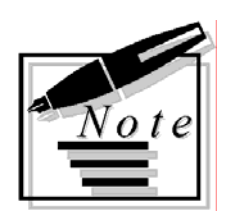

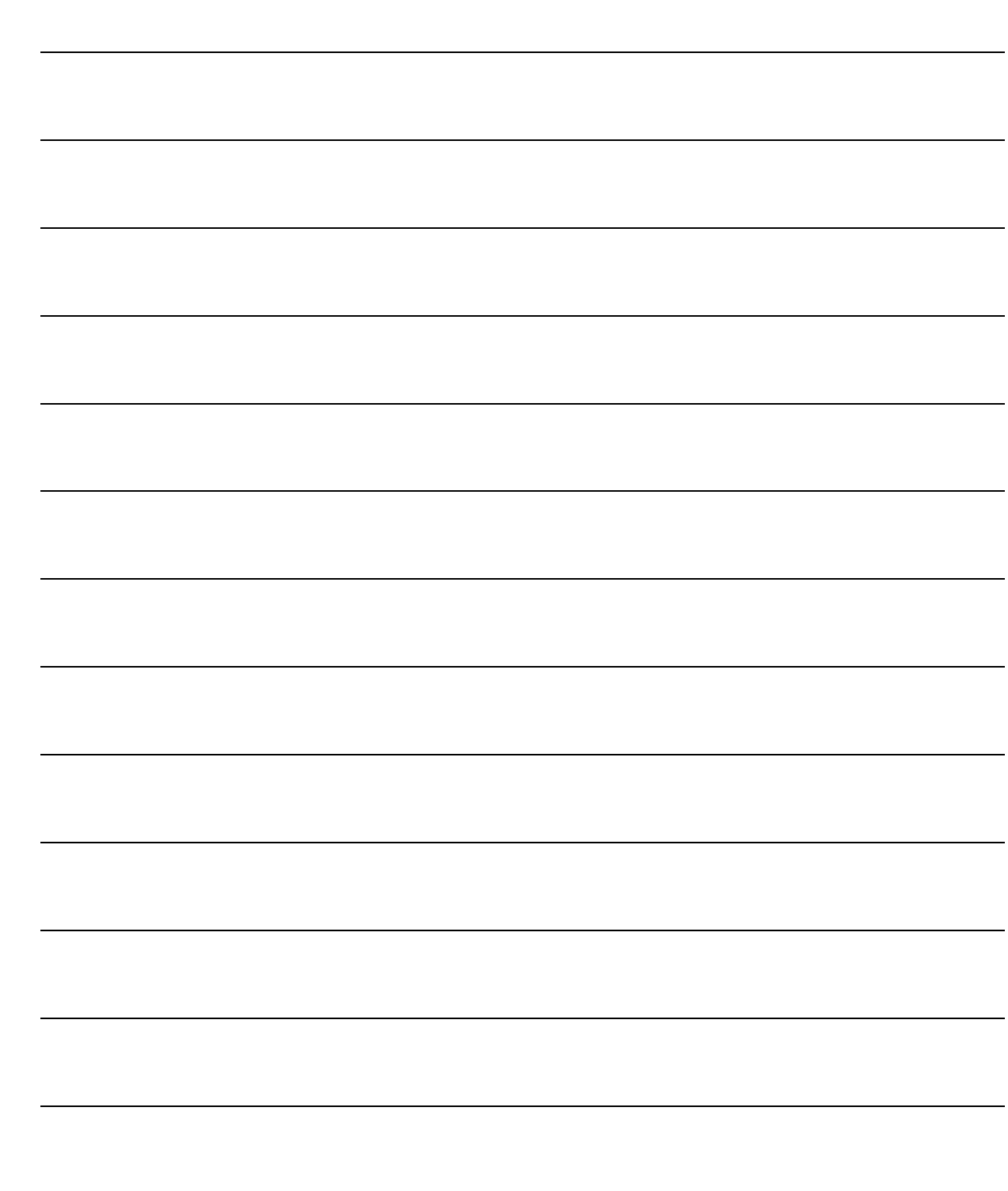

# <span id="page-22-0"></span>2 Stampe

**STAMPA TRASCODIFICHE** 

**JE STAMPA RISULTATO ULTIMA VERIFICA DATI** 

**ISTAMPA RESOCONTO CONTABILIZZAZIONE** 

### Introduzione

Le stampe disponibili sono : anagrafica archivio trascodifiche, stampa risultato ultima verifica dati e stampa resoconto contabilizzazione.

Nelle pagine seguenti è presente un paragrafo per ciascuna delle stampe elencate.

# <span id="page-24-0"></span>**STAMPA TRASCODIFICHE**

La seguente videata mostra la selezione della stampa dell'archivio trascodifiche, la maschera permette di impostare il tipo di archivio che si vuole stampare.

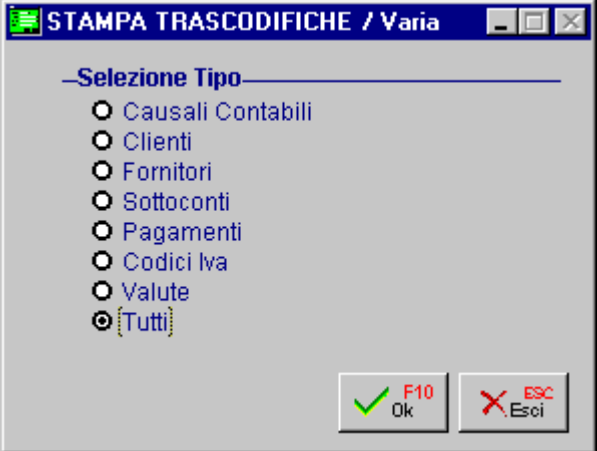

Fig. 2.1 -Stampa trascodifiche

Vediamo un esempio di stampa, per ogni tipo di archivio viene riportato il codice esterno il codice in Ad Hoc e la relativa descrizione (sempre dell'archivio in Ad Hoc).

| STAMPA SU SCHERMO                        |                        |                                     |
|------------------------------------------|------------------------|-------------------------------------|
| ELENCO TRASCODIFICHE<br>--------------   |                        |                                     |
| Codice Esterno Codice Ad Hoc Descrizione |                        |                                     |
| Tipo: Causali Contabili                  |                        |                                     |
| 001                                      | 001                    | <b>EMISSIONE FATTURA</b>            |
| Tipo: Clienti                            |                        |                                     |
| NUOVOCLI                                 | 0000001                | ROSSI MARIO & C. SNC.               |
| Tipo: Codici Iva                         |                        |                                     |
| 20                                       | 200                    | IVA 20%                             |
| Tipo: Pagamenti                          |                        |                                     |
| CON<br>RB.                               | $\mathbf{1}$<br>з.     | CONTANTI<br>RIC.BANC. 30 GIORNI FM. |
|                                          |                        |                                     |
| Tipo: Sottoconti                         |                        |                                     |
| 01AA001                                  | 0104001 CLIENTI ITALIA |                                     |
| 01BB001<br>0100001                       | 0401001<br>0202001     | VENDITA COMPUTERS<br>IVA C/VENDITE  |
|                                          |                        |                                     |

Fig. 2.2 - Esempio Stampa Trascodifiche

# <span id="page-26-0"></span>**STAMPA RISULTATO ULTIMA VERIFICA DATI**

Questa stampa riporta l'esito dell'ultima verifica effettuata, la selezione è simile a quella vista alla fine della Verifica Dati da Contabilizzare.

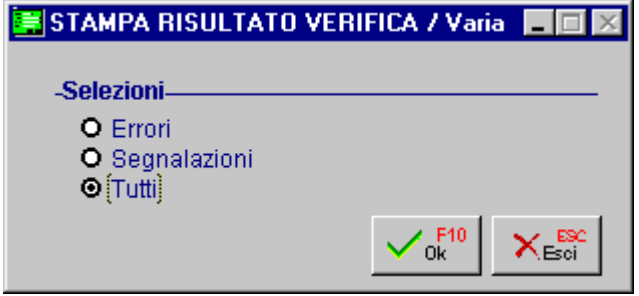

Fig. 2.3 - Selezione Risultato Ultima Verifica Dati

|        | STAMPA SU SCHERMO |                                                                                                    |                |                                              | HE |
|--------|-------------------|----------------------------------------------------------------------------------------------------|----------------|----------------------------------------------|----|
|        |                   | ELENCO ANOMALIE RISCONTRATE                                                                                                    | Data: 23-03-04 | Paq:                                         |    |
| Numero | Data              | Registrazione Descrizione                                                                                                    |                | Tipo                                         |    |
| 2.     |                   | 1 05-11-03 Manca trascodifica codice pagamento CON.<br>06-11-03 Manca codice sottoconto 01BB001 in Ad Hoc.<br>2 06-11-03 Manca trascodifica codice valuta 000.<br>2 06-11-03 Manca il cambio del giorno. |                | Errore<br>Errore<br>Errore<br><b>ErroreD</b> |    |
|        |                   |                                                                                                    |                |                                              |    |

Fig. 2.4 - Esempio risultato di una verifica

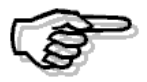

Per maggiori dettagli rimandiamo al paragrafo Verifica Dati da Contabilizzare.

<span id="page-27-0"></span>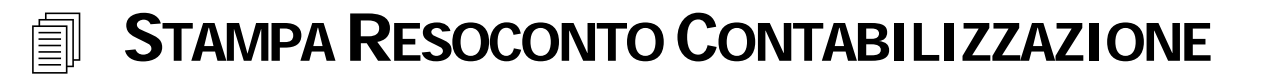

Questa riporta il risultato dell'ultima contabilizzazione eseguita. Lo stesso tipo di resoconto puo' essere eseguito direttamente dalla scelta di contabilizzazione dati.

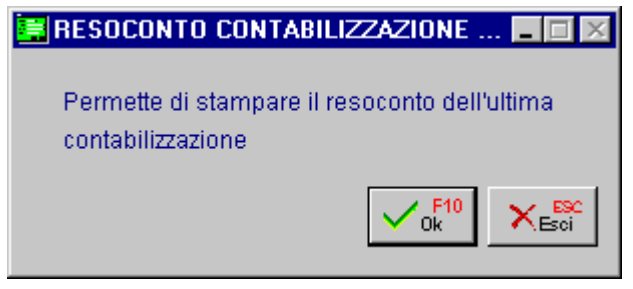

Fig. 2.5 - Selezione Resoconto Contabilizzazione

| <b>STAMPA SU SCHERMO</b>                                                                                                    |                |      |  |
|----------------------------------------------------------------------------------------------------|----------------|------|--|
| STAMPA RESOCONTO CONTABILIZZAZIONE                                                                                            | Data: 23-03-04 | Pag: |  |
| ------------------------------------<br>Descrizione                                                                           |                |      |  |
| ___________________                                                                                                    |                |      |  |
| INIZIO SCRITTURA REGISTRAZIONI PRIMANOTA                                                                                      |                |      |  |
| Inizio generazione movimenti con la scrittura numero 47 del 05-11-2003                                                        |                |      |  |
| Non esiste la trascodifica del pagamento del cliente CC00061 esterno                                                          |                |      |  |
| Aggiunto cliente 0000023 e relativa trascodifica.                                                                             |                |      |  |
| Aggiornata anagrafica cliente 0000023                                                                                         |                |      |  |
| Non esiste la trascodifica del pagamento del fornitore FF00061 esterno<br>Aggiunto fornitore 0000013 e relativa trascodifica. |                |      |  |
| Aggiornata anagrafica fornitore 0000013                                                                                       |                |      |  |
|                                                                                                    |                |      |  |
| Fine generazione movimenti con la scrittura numero 48 del 06-11-2003                                                          |                |      |  |
| FINE SCRITTURA REGISTRAZIONI PRIMANOTA                                                                                        |                |      |  |
| INIZIO AGGIORNAMENTO CLIENTI E FORNITORI NON MOVIMENTATI                                                                      |                |      |  |
| Non esiste la trascodifica del pagamento del fornitore FF00062 esterno                                                        |                |      |  |
| Aggiunto fornitore 0000014 e relativa trascodifica.                                                                           |                |      |  |
| Aggiornata anagrafica fornitore 0000014                                                                                       |                |      |  |
|                                                                                                    |                |      |  |
| FINE AGGIORNAMENTO CLIENTI E FORNITORI NON MOVIMENTATI                                                                        |                |      |  |
|                                                                                                    |                |      |  |
|                                                                                                    |                |      |  |
|                                                                                                    |                |      |  |
|                                                                                                    |                |      |  |
| Eig 26 Ecompio di stampa resoconto contabilizzazione                                                                          |                |      |  |

Fig. 2.6 - Esempio di stampa resoconto contabilizzazione